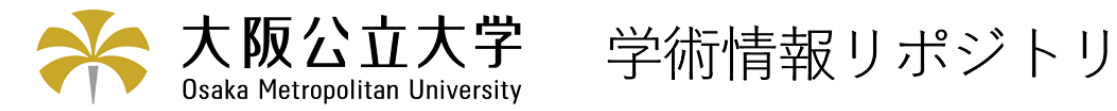

# 学内情報提供システムの構築

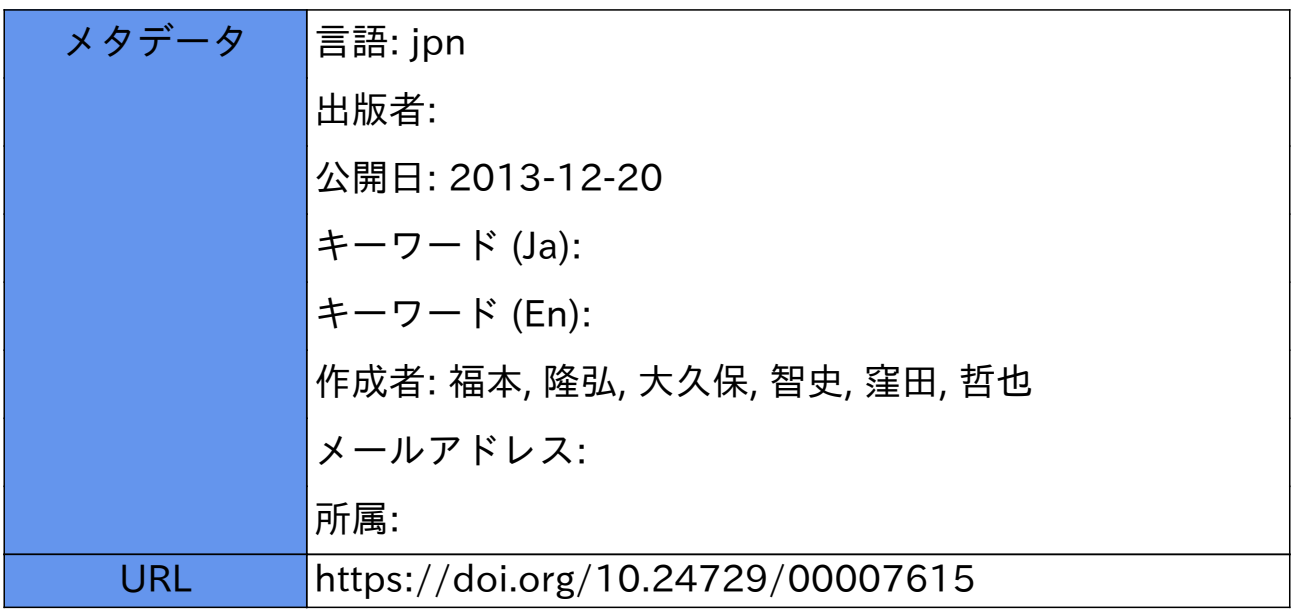

# 学内情報提供システムの構築

# 福本隆弘\*, 大久保智史\*\*, 窪田哲也\*\*\*

# Development of Campus Information Service System

# Takahiro FUKUMOTO\*, Satoshi OKUBO\*\*, Masanari KUBOTA\*\*\*

# ABSTRACT

本校では,学生への連絡は掲示板を用いて行っている.しかし,多数の情報が一つの掲示板に収まる ために情報の取捨選択が面倒であり,確認のための手間も多い、そこで本研究では,学内における各 種の情報のうち,各個人が必要とするものを個人認証によって提供し,また,情報の登録・管理も容 易に行えるシステムについて開発を行う、

Key Words:掲示板,個人認証,一元管理,学生サービス

#### 1 はじめに

 現在,本校では休講や時間割の変更,学生の呼び出 し等の情報伝達手段として,掲示内容を貼り付ける掲 示板を使用している.掲示板の健質上,その大半が自 分に関係のない情報や,放置されたまま残ってしまって いる古い情報であり,必要な情報が埋もれてしまって いることがある. そのため、既存の掲示板では、閲覧 者にとって必要な情報のみを容易に見つけ出すことが 困難となっている.また,情報の確認や,掲示内容を更 新する場合,設置場所に行く必要がある. さらに,掲 示板が教室に近いとは限らないため,学生が頻繁に掲 示の確認を行わないと思われる.

 富士通エフ・アイ・ピー株式会社が提供している,「モ パイルキャンパス」[11を導入している大学や短大があ る.このモパイルキャンパスとはインターネットを利 用して,PCと携帯電話から学校側が発信する休講情 報や学校行事などの情報を確認できるサービスである. このシステムでは,個人を対象とした情報は個入用掲 示板に掲示するとメールでも通知を行ってくれるので, 情報を検索する手間がかからず,必要な情報のみ確実 に入手できる.しかし,このシステムの利用には年額 百数十万円が必要となる.

自校にて開発した例もある.福島大学では,学校側か

#### 2008年4月9日受理

串総合工学システム専攻 電気電子工学コース

(Course of Advanced Industrial Systems Eng. : Electrical and Electronic Eng. Course)

榊電子情報工学科2007年度卒業生

らの情報をPowerPoint等を用いて電子化を行い,大型 プラズマディスプレイに表示する「お知らせ配信シス テム」[2]を導入している。同様に、津山高専でも掲示 板全ての上部の壁に液晶モニターを備え付け,情報を 画像化したものを一定時間毎にスライドショーで学生 に提示している[3]. これらのスライドショーの優先順 位は情報提供者がフレキシブルに変更可能である. し かし,情報を順次切り替えながら表示しているので個 人を対象とした情報の表示には適していない.また、目 的の情報が表示されるまで画面の前で待たなくてはな らないという問題点がある.

 そこで本研究では,ユーザ認証が行われていない場 合は「お知らせ配信システム」のように大多数の学生 向けの情報を順次表示し,ユーザ認証後は,モパイル キャンパスのように個人を対象とした情報の表示が行 えるといった双方の特徴を生かしたシステムの提案・開 発する.

#### 2 現状分析と提案システム

現在の掲示板は教室から遠い場所にあるため、ほと んどの学生が登下校時にのみ掲示内容の確認を行って いる.高学年の自転車通学者にいたっては,掲示板の 前を通らずに駐輪場に行ってしまうため,ほとんど掲 示内容の確認を行っていないのが現状である.これら の問題は,学内のさまざまな場所に掲示板を設置する ことで解決が可能だと考えられる. しかし、掲示板の 設置場所が増えることで,情報の掲示・更新作業に必 要な労力が多くなる.これは現状の掲示板の管理状態 を見る限り現実的な手段ではない.さらに更新作業が

<sup>(</sup>Graduation of Dept. of Electrical Eng. and Comput. Sci. ) \*\*\* 総合工学システム学科 電子情報コース (Dept. of Industrial Systems Eng.: Electrical Eng. and Comput. Sci. Course)

煩雑になり,今以上に情報の管理ができなくなる可能 性が否めない.

 そこで,掲示板を電子化することでこれらの問題を 解決する. 図1に示すように、学内にはLANが張り巡 らされており,これを利用することで掲示内容の管理・ 投稿を一元的に取り扱うことが可能となる。また、各 教室・廊下などに設置することで,従来は掲示板を見る 回数の少なかった学生も容易に情報の取得が可能とな る.さらに,今回提案する学内情報提供システムでは, 自らが利用するPCからも情報を得ることが可能とな る.教員も自室のPCを用いて学生への連絡・呼び出し を行うことが可能となる.しかし,掲示板の代わりと なる情報端末を廊下や図書館等に設置する必要があり, そのためのコストが発生してしまう.だが、このシス テムの導入による学生サービスの向上は計り知れない ものがあると考える.

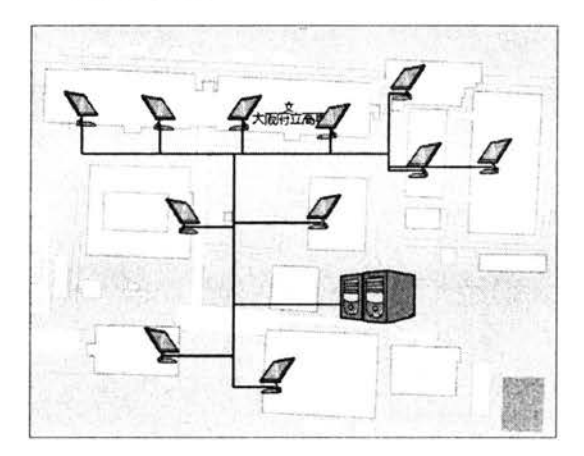

図1:学内ネットワーク

# 3 学内情報提供システムの開発

#### 3.1 システムの概要

本システムの利用形態を図2に示す. 本システムは 大きく4つに分けられる.Webブラウザを用いて投稿・ 閲覧を行うためのWebアプリケーション(以下Webア プリ),記事投稿を行うためのWindows用アプリケー ション(以下投稿アプリ),タッチパネル式の情報提供 専用端末(以下専用端末とする)にて閲覧する際に用い る Windows 用アプリケーション(以下閲覧アプリ),携 帯電話のメール機能を用いて情報の投稿・閲覧を行う ためのメールアプリケーション(以下メールアプリ)で ある.投稿・閲覧共に3種類の利用形態を用意するこ とでアクセシビリティの向上を図った.

システムの利用手法を示す. 投稿者は専用のアプリ ケーションまたはWebブラウザを用いて掲示内容を作 成する.この時,表示期日や対象者・対象団体(学年・ 学科など)を絞り込むことが可能である.また、休講· 呼びだしなどのカテゴリも設定され,カテゴリ分けに よる掲示内容の明確化が行えるようになっている. 掲

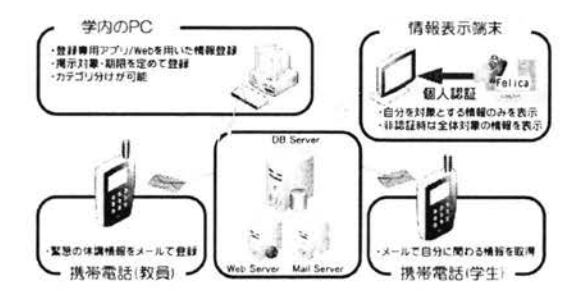

図2:システムの利用形態

示対象者を掲示データに付随させることにより,閲覧 者がユーザ認証を行ってWebブラウザや専用端末を利 用する場合には本人に関連した情報のみを取得するこ とが可能となる.また,携帯電話のメールアドレスを 事前に登録しておくことでメールを利用した情報投稿・ 取得が可能となる.

# 3.2 データベースの設計

 今回Webアプリ・メールアプリの作成にはRuby On RaiIs(以下Rai1s)を,投稿アプリ・閲覧アプリにはC≠と Microsoft .Net Framework を用いた. C#は基本的に直 接 SQL 文を用いてデータベースを操作するが, Rails ではActiveRecordという機構を用いて隠蔽化される. このRai1sの機能を活かすため,データベースの設計は Railsの命名規則に従って行った、図3にER図を示す と共に各テーブルの役割を示す.

users ユーザ認証に必要な情報を持つ

- user\_infos 氏名などのより詳細な個人情報を持つ
- notices 掲示内容 (題名・本文 など)を持つ
- attached\_files ポスターなどの画像による添付ファイ ルに関わる情報を持つ
- categories カテゴリの名称 (休講情報・呼びだしなど) を持つ
- tguser\_notices 掲示内容とユーザとを結びつける多対 多テーブル

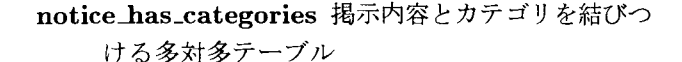

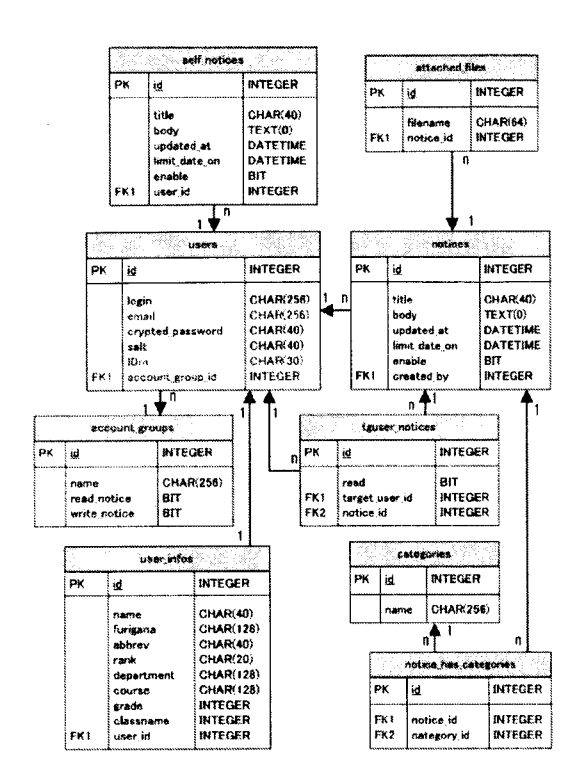

図3:データベース

しかし掲示内容とユーザを直接関連付けると,学生全 体の掲示の場合は約1000件の多対多対応用のデータが DBに追加される. 運用のことを考えた場合, これは効 率が悪いので図4に示すように「団体」という概念を 導入し,これと掲示内容を結びつけられるようにする ことで効率化した. 団体には「学年」「クラス」「学科」 などのあらゆる団体を含む、ユーザはこれらの団体に 複数所属し,各団体を対象とする掲示も自分のものと して表示される.

# 3.3 ユーザ認証

本システムの利用時にユーザ認証を行うことで、そ の個人に関連した情報が得られるが,その認証方式の ひとつとしてFe1icaを用いた個人認証システムを作成 した. これは、Felica に付加される固有番号を用いたも ので,専用端末を使用する際に利用できるものである. Fe1icaを用いる利点としては以下のようなものが挙げ られる.

- おサイフケータイ·ICOCA などで普及しており, 認知度も高い
- リーダが安価に入手可能

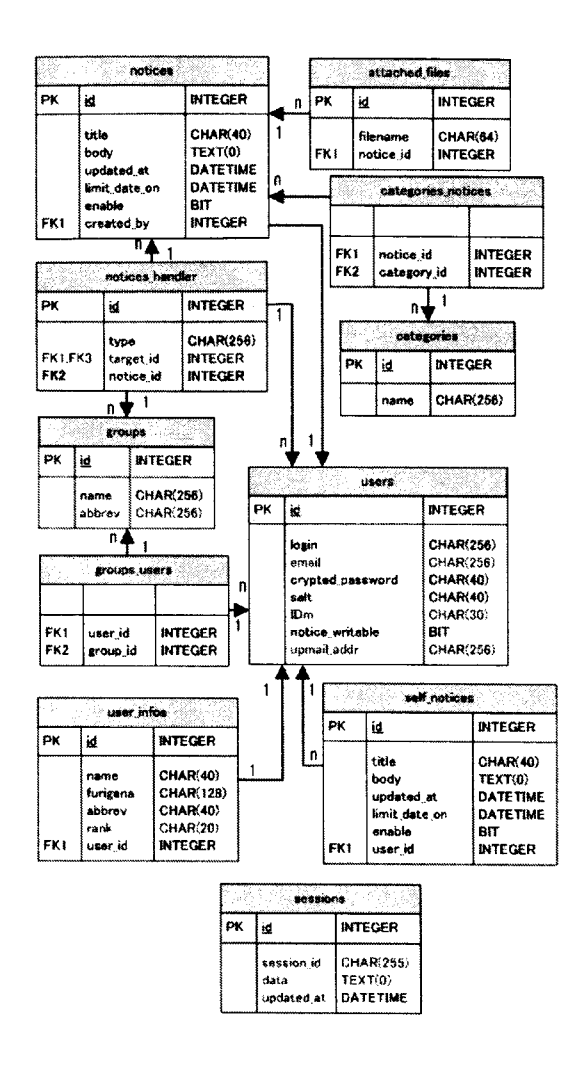

図 4: 改善されたデータベース

● 開発キットに無料のものがある

また、使い方も定期としてICOCAを用いる場合と同 様に端末にかざすだけであり、初めて利用する場合で も利用法の習得は容易であることも挙げられる.

なお,認証部分はシステムとは別個に作成すること が可能であり、現在 Felica 以外の認証方式として Web アプリにおけるID・パスワード入力によるチャレンジ &レスポンス方式,メールアプリにおけるメールサーバ のアドレスや,メールに付加される一意のMessageID を用いた認証方式を備えている.メールアプリにおけ る認証は3.5節にて詳細を述べる.

## 3.4Webアプリ

学内には Windows だけではなく, Mac や Linux を 使用している人も多い. 本システムを異なる OS 間で 利用可能とするために,Webを用いた投稿・閲覧アプ リを作成した. このアプリケーションの作成には MVC モデルを採用し,さまざまなDBと容易に接続可能な Rai1sを用いた.

# 3.4.1 閲覧アプリ

 ユーザが閲覧アプリにログインすると,図5に示す ような記事一覧が表示される.この時に右側のメニュー を使用することでカテゴリを絞り込んだり、数日以内 に更新された情報だけを得る事が可能となる.また、図 6に示すようにメールアプリでの記事閲覧に使用する メールアドレスの設定や,氏名・所属などを確認する こともできる.

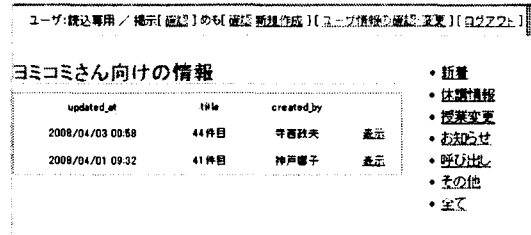

# 図5:Web版閲覧アプリ

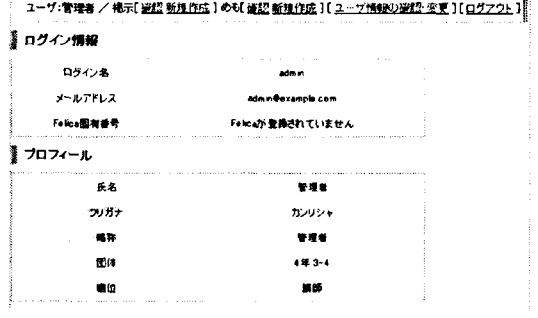

図 6: 個人の情報確認

# 3.4.2 投稿アプリ

 上部のメニューより新規作成を選択することで記事 投稿の画面に移る.記事投稿画面を図7に示す.この投 稿アプリでは掲示対象を選択する部分にAjaxという技 術を用い,ぺ一ジ遷移を行うことなく対象の選択・削除 が行えるようになっている.一連の流れを図8に示す. 掲示対象を選択するには,まずその対象の団体名を指 定する(図8(a)).すると,その団体に所属する個人の 一覧が表示される.この時に追加したい個人(図8(b)), あるいは「全て」のリンクをクリックすること(図8(c)) で対象として追加される.

ユーザ:管理者 / 掲示[ <u>研認 新規作成</u> ] めも[ 確認 朝規作成 } [ ユーザ情報の確認・変更 ] [ <u>ログアウト ]</u> ]

# 掲示の新規作成

 $\mathbf{I}$ 

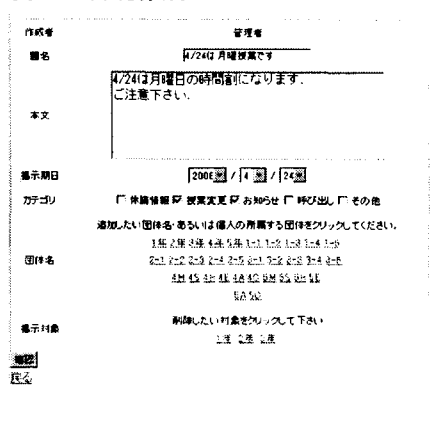

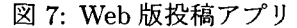

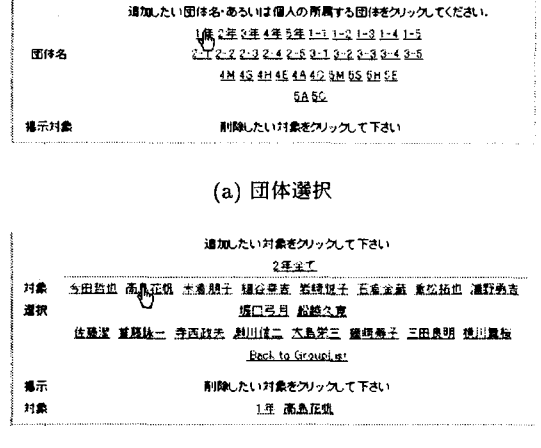

## (b) ある個人を追加した場合

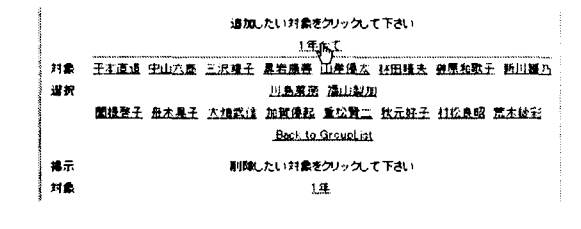

(C)団体全体を追加した場合

#### 図8:対象選択の流れ

# 3.5 メールアプリ

 近年の携帯電話の機能向上は留まるところを知らず, Webブラウザの機能ひとつをとってもPCと遜色ない 機能を持つものまで出現し始めている。しかし、その 一方で携帯電話でWebブラウジングを行う入は少なく, ほとんどがメールを利用するのみという実情もある[4]. 本システムにおけるメールアプリは,そのような現在の 利用形態に適した情報提供手段を与えるものである.こ のメールアプリの作成にはWebアプリと同様にRai1s を用いた、Railsにはメールを扱うためのActionMai1er という機能が用意されており、SMTPサーバを通じて のメール送受信やメールヘッダの情報取得などが容易 に行える.

 本アプリケーションではメールの送信先と本文の内 容を変更することで新着情報の取得や記事の投稿を行 うことができる. なお、メールアドレスを詐称するこ とによる「なりすまし」を防ぐために(3.5.1)に示す対 策を講じている. また、最大で1000人程度が同時にア クセスすることが見込まれるため, (3.5.2)に示すよう に動作の効率化を図っている、

# 3.5.1 メールサーバのアドレス逆引きによる詐称回避

 メールの送受信で用いられるメールアドレスという ものは本来一意のものであるが,現在のメール送受信 に用いられるプロトコルでは送信元がこれを詐称する ことが可能となっている[5]. つまり、送信元メールア ドレスによって個人認証を行う場合は,そのアドレス が本来のアドレス所有者から送信されているかを検証 する必要がある.今回,この問題を送信元メールサーバ の IP アドレスの逆引きによって限定的にではあるが解 決した.メールアドレスを詐称することは可能である が,送信したサーバのアドレスを詐称することは困難 である.そこで,送信したサーバのIPアドレスをDNS 逆引きを行うことでドメイン名を取得し,これがメー ルアドレスのドメインと一致するかを検証することで 本来のサーバから送られていないメールを弾くことに した.

# 3.5.2 dRubyによる ActionMailer の効率化

ActionMailer を用いてメールを受信する際には、あ るメールアドレスのエイリアスとしてRai1sの起動スク リプトを渡すようになっている.しかし,この方式では メールを受信するたびに新しいRai1sのプロセスが立ち 上がるためオーバーヘッドが大きく,最大1000人程度 が利用すると考えられる本システムには不向きである.

そこで, Rails のプロセスは常時起動させておき、そこ にメールのデータを流し込む事で処理を行うような仕 組みを作成した.

 この機能の作成にはdRubyと呼ばれる機能を利用し た. dRubyは,すでに起動している Ruby のプロセス にあるメソッドをネットワーク越しに呼び出せるよう にする機能であり, Rails のメール受信部を dRuby に よってネットワーク化,これを SMTPサーバにより起 動される簡易なスクリプトから呼びだすことで Rails 環 境立ち上げに伴うオーバーヘッドの軽減を行った.機 能概略図を図9に示す.

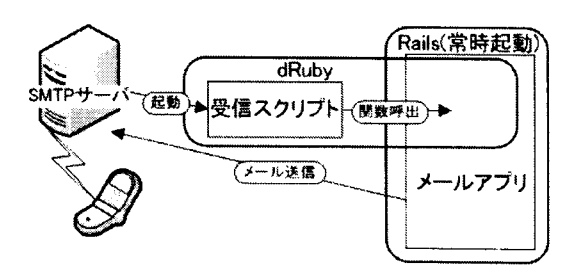

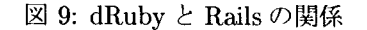

#### 3.6 Windows 用アプリケーション

Webアプリ版の投稿機能との機能差は無いが, Windows 上での利便性を考慮して作成されている.このア プリケーションの作成にはGUIの構築と検証が容易で あり、ガベージコレクタを標準で備えるC#を採用して いる.

# 3.6.1 投稿アプリ

投稿アプリはWindowsを利用している教職員が記事 を投稿する際に利用できるアプリケーションである、イ ンターフェースは異なるが,Web版投稿アプリと同等 の機能を持っている、

### 3.6.2 閲覧アプリ

 閲覧アプリは,学内に配備する専用端末での情報表 示に用いるアプリケーションである.そのため,専用端 末での使い勝手を重視して作成されている。また、構 造上キーボードを介した入力ができないのでユーザ認 証には専用のものを用意している.

 以下に本アプリケーションとWebアプリとの差を列 挙する.

- 操作ボタンの大型化タッチパネルでの操作なので、各 ボタンを大きくして操作性を向上した
- ポップアップ式の記事表不ひとつの記事を大きく表示 し,見やすさを向上した
- Felica によるユーザ認証 ユーザ認証には、Webアプ リで用いているユーザ名・パスワード入力による ものではなく、Felica を用いた認証を採用した

# 4 現状と今後の方針

現在は Windows 用閲覧・投稿アプリおよび Web ア プリの閲覧・投稿部の開発を終えている.また、メー ルアプリも情報取得部分は開発を終えている.しかし, Windows用の各アプリはデータベースの変更に対する 追従ができておらず,これを行う必要がある.

 今後は実際に本システムを配備し,実運用における 問題点の把握・解決を図ると共に,使い勝手の向上な ども行っていく予定である.専用端末の設置に際して は盗難・破壊への対策も講じる必要があると考えられ る.また,メールアプリの認証方式の工夫や,専用端 末における Felica 以外のより容易に利用可能な認証方 式の構築も行っていく.

# 参考文献

- [11モパイルキャンパス, http://jp.fujitsu.com/group/fip/ services/education/mobilecampus/
- [2]福島大学お知らせ配信システム, http://kyoumu.adb.fukushima-u.ac.jp/fibs.htm
- [3] 宮岡樹, 衣笠昭弘, 岡田正, Web ベース業務効率 化システムのオープンソースソフトウェアによる開 発,津山工業高等専門学校紀要, 第49号, 2005, pp.59\_66
- [41株式会社アイシェア,アイシェア意識調査 「携帯電話でたまに使って便利な機能は?」, http://b1og.ishareLcom/press/archives/ 2005/05/271235.html
- [5] RFC2821, http://tools.ietf.org/html/rfc2821